# **TraCS Buttons Are Not Visible - Screen Resolution**

Last Modified on 08/29/2017 8:28 am CDT

## **Issue:** 1. Not all TraCS icons are visible.

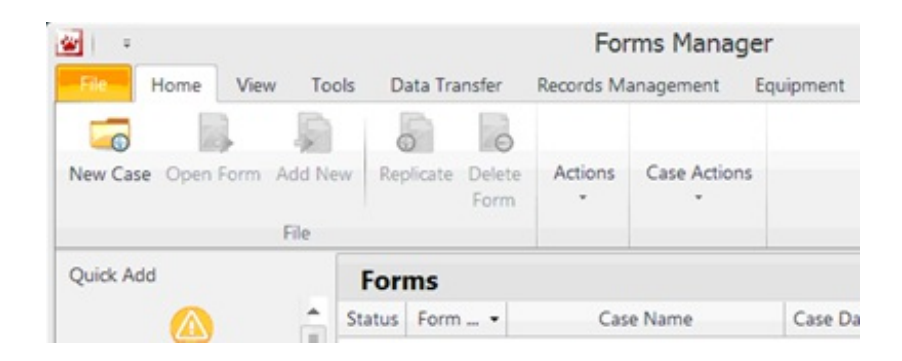

## 2. The TraCS splash screen is not completely visible.

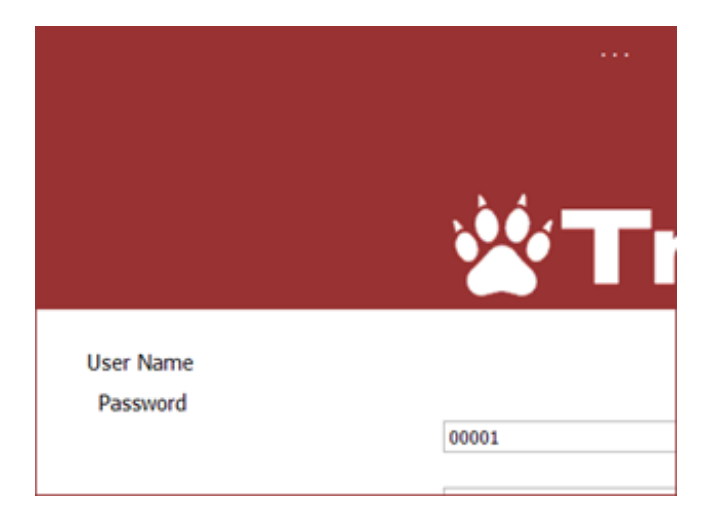

### **Solution:**

Windows 7 has a setting for making icons and text larger. TraCS requires the smallest recommended setting. It should be set to 100%, not any bigger.

- 1. Right Click the desktop.
- 2. Choose Personalize.
- 3. Click Display .
- 4. Change settings.
- 5. Restart Windows.
- 1. Right Click the desktop.
- 2. Choose Screen Resolution.
- 3.  $Click$  Make text and other items larger or smaller  $\cdot$
- 4. Change settings.
- 5. Restart Windows.

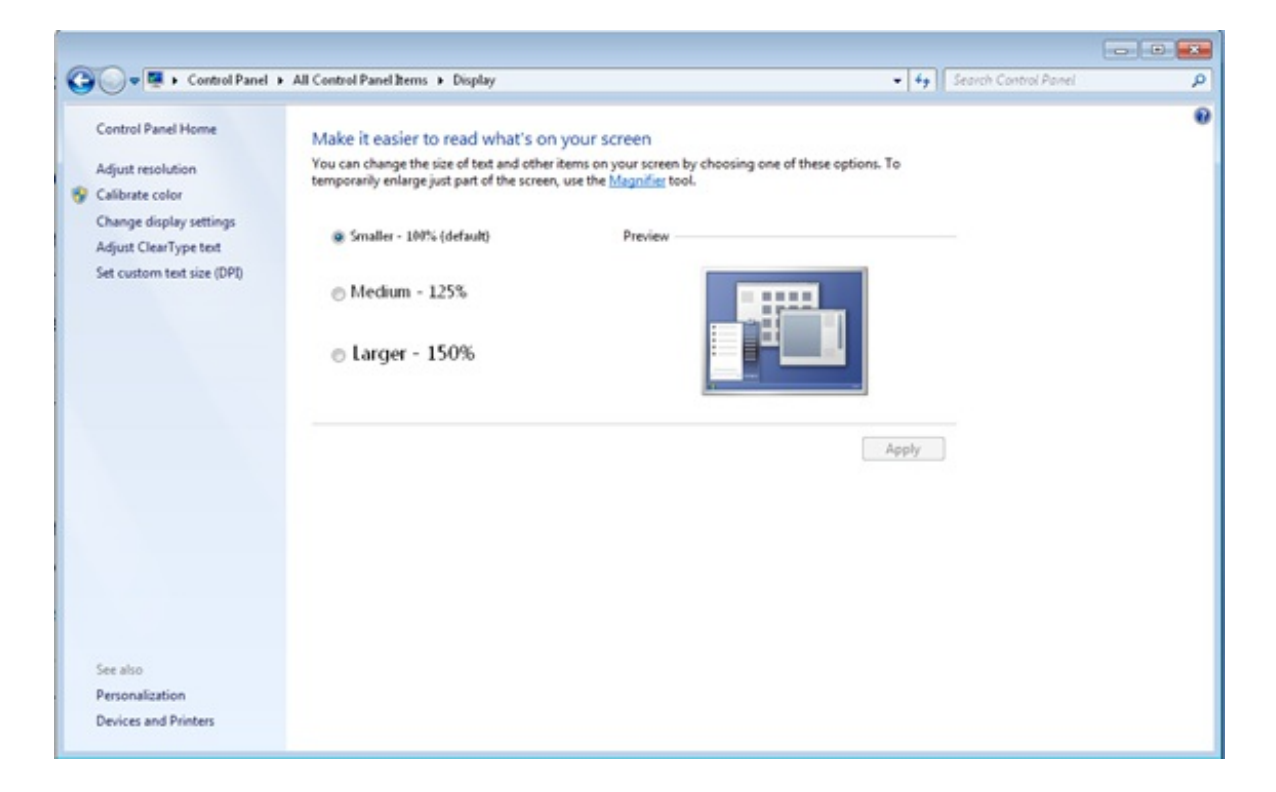

### More TraCS FAQs Here:

http://wisconsindot.gov/Pages/safety/enforcement/agencies/tracs/faqs.aspx

GLP 10/15/2013

BLN 5/3/16

Or